<span id="page-0-0"></span>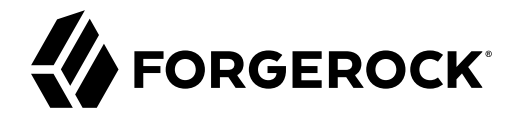

# **Cloud Deployment Guide**

**/** ForgeRock Identity Platform 6.5

Latest update: 6.5.2

David Goldsmith Shankar Raman

ForgeRock AS. 201 Mission St., Suite 2900 San Francisco, CA 94105, USA +1 415-599-1100 (US) www.forgerock.com

#### Copyright © 2018-2020 ForgeRock AS.

#### **Abstract**

Provides guidance for deploying the ForgeRock Identity Platform in the cloud.

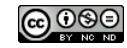

This work is licensed under the [Creative Commons Attribution-NonCommercial-NoDerivs 3.0 Unported License.](https://creativecommons.org/licenses/by-nc-nd/3.0/)

To view a copy of this license, visit <https://creativecommons.org/licenses/by-nc-nd/3.0/> or send a letter to Creative Commons, 444 Castro Street, Suite 900, Mountain View, California, 94041, USA.

ForgeRock® and ForgeRock Identity Platform™ are trademarks of ForgeRock Inc. or its subsidiaries in the U.S. and in other countries. Trademarks are the property of their respective owners.

UNLESS OTHERWISE MUTUALLY AGREED BY THE PARTIES IN WRITING, LICENSOR THE WORK AS-IS AND MAKES NO EPRESENTATIONS OR WARRANTIES OF ANY KIND CONCERNING THE WORK, EXPRESS,<br>IMPLIED, STATUTORY OR OTHERWISE, INCLUDING, WITHOUT LI IMPLIED, STATUTORY OR OTHERWISE, INCLUDING, WITHOUT LIMITATION, WARRANTIES OF TITLE, MERCHANTABILITY, FITNESS FOR A PARTICULAR PURPOSE, NONINFRINGEMENT, OR THE ABSENCE OF LATENT<br>OR OTHER DEFECTS, ACCURACY, OR THE PRESENCE

EXCEPT TO THE EXTENT REQUIRED BY APPLICABLE LAW, IN NO EVENT WILL LICENSOR BE LIABLE TO YOU ON ANY LEGAL THEORY FOR ANY ISLOCKERT ALLOCATED TO THE STATE ON SERVENTIAL, PONCE OUR EXEMPLARY CONSEQUENTIAL, PONTIVE OR EXEMPLAR

DejaVu Fonts

Bitstream Vera Fonts Copyright

Copyright (c) 2003 by Bitstream, Inc. All Rights Reserved. Bitstream Vera is a trademark of Bitstream, Inc.

Permission is hereby granted, free of charge, to any person obtaining a copy of the fonts accompanying this license ("Fonts") and associated documentation files ("hent Font Software, including without instanded to do so, s conditions:

The above copyright and trademark notices and this permission notice shall be included in all copies of one or more of the Font Software typefaces.

The Font Software may be modified, altered, or added to, and in particular the designs of glyphs or characters in the Fonts may be modified and additional glyphs or characters may be added to the Fonts, only if the fonts a renamed to names not containing either the words "Bitstream" or the word "Vera".

This License becomes null and void to the extent applicable to Fonts or Font Software that has been modified and is distributed under the "Bitstream Vera" names.

The Font Software may be sold as part of a larger software package but no copy of one or more of the Font Software typefaces may be sold by itself.

THE FONT SOFTWARE IS PROVIDED "AS IS", WITHOUT WARRANTY OF ANY KNO. EXPRESS OR IMPLIED, MANUTHED TO ANY WARRANTES OF MERCHANTABILITY, FITNESS FOR A PARTICULARY INCOLLED THE SURFACT AND THE SURFACT AND NOT A THE SURFACT AND

Except as contained in this notice, the names of Gnome, the Gnome Foundation, and Bitstream Inc., shall not be used in advertising or otherwise to promote the sale, use or other dealings in this Font Software without prior

Arev Fonts Copyright

Copyright (c) 2006 by Tavmjong Bah. All Rights Reserved.

Permission is hereby granted, free of charge, to any person obtaining a copy of the fonts accompanying this license ("Fonts") and associated documentation files (the "Font Software"), to reproduce and distribute the modifi to the Bitstream Vera Font Software, including without limitation the rights to use, copy, merge, publish, distribute, and/or sell copies of the Font Software, and to permit persons to whom the Font Software is furnished t subject to the following conditions:

The above copyright and trademark notices and this permission notice shall be included in all copies of one or more of the Font Software typefaces.

The Font Software may be modified, altered, or added to, and in particular the designs of glyphs or characters in the Fonts may be modified and additional glyphs or characters may be added to the Fonts, only if the fonts a

This License becomes null and void to the extent applicable to Fonts or Font Software that has been modified and is distributed under the "Tavmjong Bah Arev" names.

The Font Software may be sold as part of a larger software package but no copy of one or more of the Font Software typefaces may be sold by itself.

THE FONT SOFTWARE IS PROVIDED "AS IS", WITHOUT WARRANTY OF ANY KIND, EXPRESS OR IMPLIED, INCLUDING BUT NOT LIMITED TO ANY WARRANTIES OF MERCHANTABILITY, FITNESS FOR A PARTICULAR PURPOSE AND NONINFRINGEMENT OF COPYRIGHT, TRADEMARK, OR OTHER RIGHT. IN NO EVENT SHAL TAVMJONG BAH BE LIABLE FOR ANY CLAM, DAMAGES OR OTHER LIABILITY, INCLUDING ANY MELL THE TOT THE USE OR INABILITY TO USE THE FONT<br>GENERAL SOFTWARE OR FROM OTHER DEALINGS IN THE FONT SOFTWARE.

Except as contained in this notice, the name of Taymjong Bah shall not be used in advertising or otherwise to promote the sale, use or other dealings in this Font Software without prior written authorization from Taymjong For further information, contact: tavmjong @ free . i

FontAwesome Copyright

Copyright (c) 2017 by Dave Gandy, [https://fontawesome.com/.](https://fontawesome.com/)

This Font Software is licensed under the SIL Open Font License, Version 1.1. See<https://opensource.org/licenses/OFL-1.1>.

## **Table of Contents**

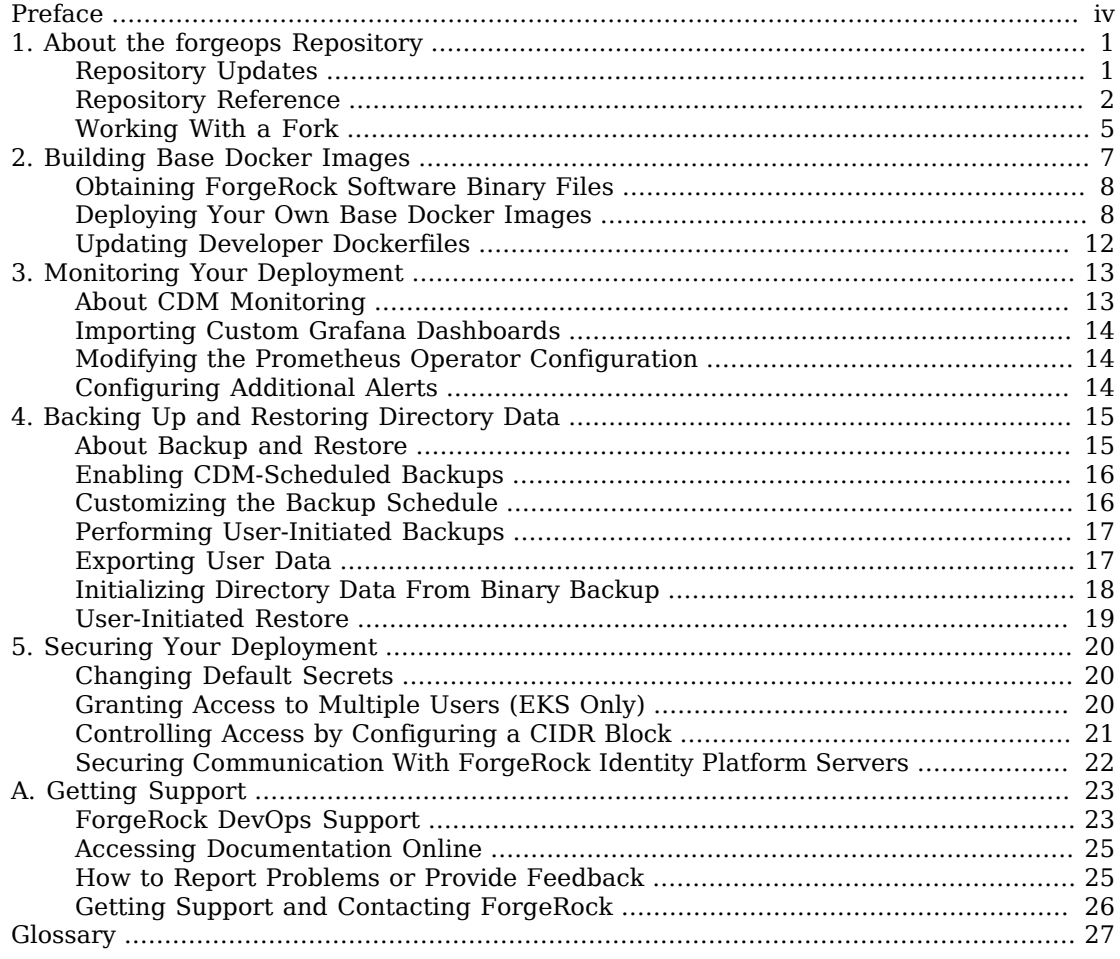

# <span id="page-3-0"></span>**Preface**

The *Cloud Deployment Guide* provides instructions to help you deploy ForgeRock Identity Platform™ in the cloud, and then keep it up and running smoothly. The guide contains information about creating base Docker images, monitoring, securing, backing up, and restoring the CDM.

## Before You Begin

Before deploying the ForgeRock Identity Platform on Kubernetes, read the important information in Start Here.

### About ForgeRock Identity Platform Software

ForgeRock Identity Platform™ serves as the basis for our simple and comprehensive Identity and Access Management solution. We help our customers deepen their relationships with their customers, and improve the productivity and connectivity of their employees and partners. For more information about ForgeRock and about the platform, see <https://www.forgerock.com>.

The platform includes the following components:

- [ForgeRock® Access Management \(AM\)](https://backstage.forgerock.com/docs/am)
- [ForgeRock® Identity Management \(IDM\)](https://backstage.forgerock.com/docs/idm)
- [ForgeRock® Directory Services \(DS\)](https://backstage.forgerock.com/docs/ds)
- [ForgeRock® Identity Gateway \(IG\)](https://backstage.forgerock.com/docs/ig)

### About This Guide

This *ForgeRock Cloud Deployment Guide* supplements the *ForgeRock Cloud Deployment Model (CDM) Cookbooks.* The cookbooks provide steps for a simplified and repeatable deployment process:

- 1. To get started, see the cookbook for your cloud platform:
	- Cloud Deployment Model Cookbook for GKE
	- Cloud Deployment Model Cookbook for Amazon EKS
- Cloud Deployment Model Cookbook for AKS
- 2. After you've deployed the CDM, validate the base deployment against these criteria:
	- The Kubernetes cluster and pods are up and running.
	- DS, AM, IDM, and IG are installed and running. You can access each ForgeRock component.
	- DS is provisioned with user entries. Replication and failover work as expected.
	- Monitoring tools are installed and running. You can access a monitoring console for DS, AM, IDM, and IG.
	- The benchmarking tests in the cookbook run without errors.
	- Your benchmarking test results are similar to the benchmarks reported in this cookbook.

After you've validated your CDM deployment and done some exploration, you're ready to work with a project team to plan your production deployment. You'll need a team with expertise in the ForgeRock Identity Platform, in your cloud provider, and in Kubernetes on your cloud provider. We strongly recommend that you engage a ForgeRock technical consultant or partner to assist you with deploying the platform in production.

You'll perform these major activities:

In the *project planning* activity, ForgeRock Identity Platform experts and cloud technology experts define the requirements for your production deployment. Requirements might include integrating systems, such as identity databases and applications, with the platform, and specifying deployment infrastructure requirements, such as backup, system monitoring, Git repository management, CI/CD, quality assurance, security, and load testing.

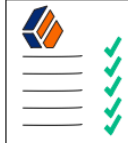

Define platform requirements

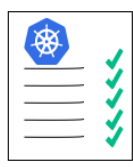

Define

cluster

requirements

### *Project Planning Overview*

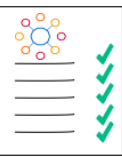

Define integration requirements

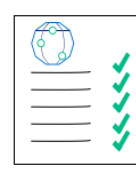

Define infrastructure requirements

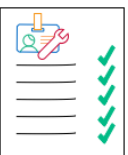

Create site reliability runbook

In the *platform configuration* activity, ForgeRock Identity Platform experts configure AM and IDM using the CDK, and build custom Docker images for the ForgeRock Identity Platform. The *DevOps Guides* ([For Minikube](https://backstage.forgerock.com/docs/forgeops/6.5/devops-guide-minikube) | [For Shared Clusters\)](https://backstage.forgerock.com/docs/forgeops/6.5/devops-guide-cloud) provide information about platform configuration tasks.

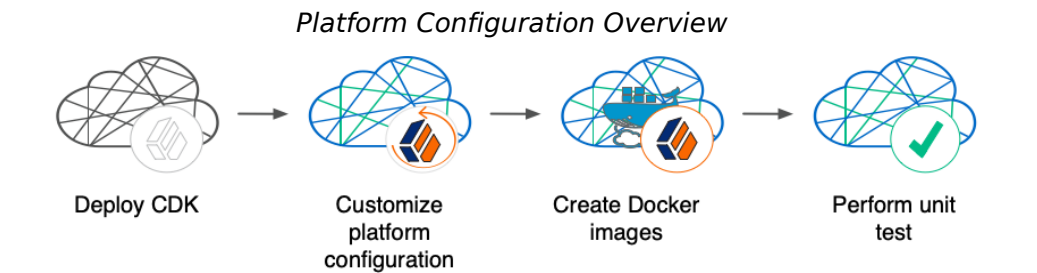

In the *cluster configuration* activity, cloud technology experts configure the Kubernetes cluster that will host the ForgeRock Identity Platform for optimal performance and reliability. Tasks include: modifying the cluster configuration to suit your business needs; setting up monitoring and alerts to track site health and performance; backing up configuration and user data for disaster preparedness; and securing your deployment. The [Cloud Deployment Guide](#page-0-0), and READMEs in the forgeops repository, provide information about cluster configuration.

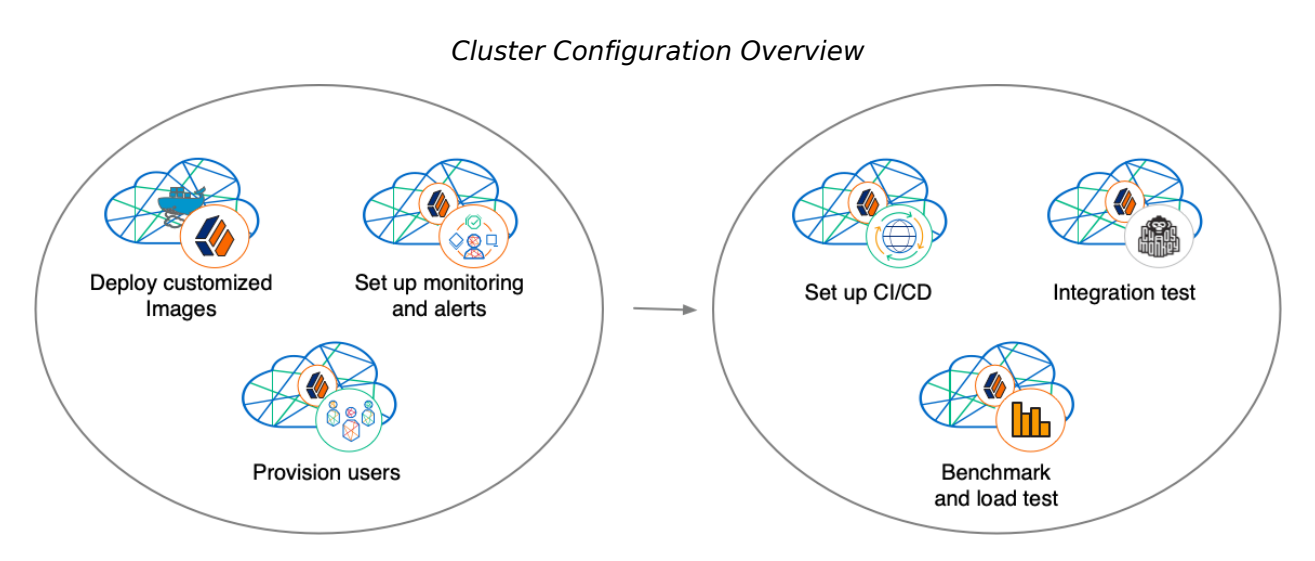

In the *site reliability engineering* activity, site reliability engineers monitor the ForgeRock Identity Platform deployment, and keep the deployment up and running based on your business requirements. These might include use cases, service-level agreements, thresholds, and load test profiles. The [Cloud](#page-0-0) [Deployment Guide,](#page-0-0) and READMEs in the forgeops repository, provide information about site reliability.

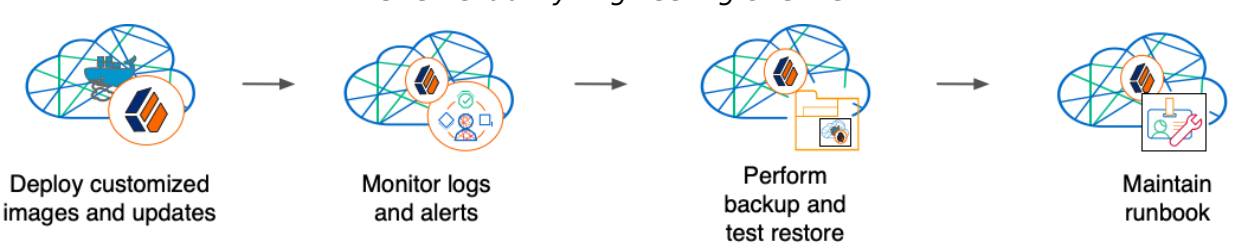

*Site Reliability Engineering Overview*

ForgeRock Identity Platform deployment work is never really finished. It's likely you'll want to customize the configurations for your cluster to meet your service level requirements. You might also want to alter the ForgeRock Identity Platform configuration to provide your users with additional capabilities.

Even after you've modified the configurations, you'll need to continually monitor the system for changes in real-world performance and availability. You should also periodically review changes to your IAM needs. Understanding that your requirements can change rapidly, you'll always be prepared to make incremental changes to the system.

Use this guide to customize your ForgeRock Identity Platform site, to maintain the site, and to make changes to the system as needed.

### <span id="page-7-0"></span>**Chapter 1** About the forgeops Repository

Use ForgeRock's forgeops [repository](https://github.com/ForgeRock/forgeops.git) to customize and deploy the ForgeRock Identity Platform on a Kubernetes cluster.

The repository contains files needed for customizing and deploying the ForgeRock Identity Platform on a Kubernetes cluster:

- Files used to build Docker images for the ForgeRock Identity Platform:
	- Dockerfiles
	- Scripts and configuration files incorporated into ForgeRock's Docker images
	- Canonical configuration profiles for the platform
- Kustomize bases and overlays
- Skaffold configuration files

In addition, the repository contains numerous utility scripts and sample files. The scripts and samples are useful for:

- Deploying ForgeRock's CDM quickly and easily.
- Exploring monitoring, alerts, and security customization.
- Modeling a CI/CD solution for cloud deployment.

See ["Repository Reference"](#page-8-0) for information about the files in the repository, recommendations about how to work with them, and the support status for the files.

### <span id="page-7-1"></span>Repository Updates

Every several weeks, ForgeRock tags the forgeops repository. Each tag marks a new release of the repository, with enhancements and bug fixes.

The current release tag is 6.5-2020.06.24.

When you start working with the forgeops repository:

1. Check out the current release tag and create a branch based on the tag. For example:

#### \$ **git checkout tags/6.5-2020.06.24 -b** *my-working-branch*

2. Start watching the repository on GitHub, so that you'll receive notifications about new releases.

ForgeRock recommends that you regularly incorporate changes from newer release tags into your working branch. When GitHub notifies you that a new release is available:

- 1. Read the [Release Notes](https://github.com/ForgeRock/forgeops/releases), which contain information about the new release tag.
- 2. Use the **git fetch --tags** command to fetch new forgeops repository tags into your clone.
- 3. Create a new branch based on the new release tag:

```
$ git checkout tags/new-release-tag -b releases/new-release-tag
```
4. Rebase the commits from the new branch into your working branch in your forgeops repository clone.

If you like, you can remove the branch based on the new release tag when you've finished rebasing.

It's important to understand the impact of rebasing changes from a new release tag from ForgeRock into your branches. ["Repository Reference"](#page-8-0) provides advice about which files in the forgeops repository to change, which files not to change, and what to look out for when you rebase. Follow the advice in ["Repository Reference"](#page-8-0) to reduce merge conflicts, and to better understand how to resolve them when you rebase changes from a new release tag.

#### **Caution**

If your organization chooses to work with a forgeops repository fork as the upstream repository, the steps for initially obtaining and updating your repository clone will differ from the steps provided in the documentation. For more information, see ["Working With a Fork",](#page-11-0) and ask your administrator to see if your organization is using a common upstream fork.

### <span id="page-8-0"></span>Repository Reference

### **Directories**

#### **bin**

Example scripts you can use or model for a variety of deployment tasks.

Recommendation: Don't modify the files in this directory. If you want to add your own scripts to the forgeops repository, create a subdirectory under bin, and store your scripts there.

Support Status: Sample files. [Not supported by ForgeRock.](#page-29-2)

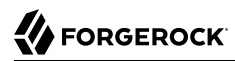

#### **cicd**

Example files for working with several CI/CD systems, including Tekton and Google Cloud Build.

Recommendation: Don't modify the files in this directory. If you want to add your own CI/CD support files to the forgeops repository, create a subdirectory under cicd, and store your files there.

Support Status: Sample files. [Not supported by ForgeRock.](#page-29-2)

#### **cluster**

Example scripts and artifacts that automate cluster creation.

Recommendation: When you deploy the CDM, you run **pulumi config set** commands to configure your cluster. The configuration is stored in YAML files in the cluster/pulumi subdirectory. Your modifications will cause merge conflicts when you rebase changes from a new release tag into your branches. When you resolve merge conflicts after a rebase, be sure to keep the modifications to the YAML files if you need them.

Don't make any additional modifications to the files in this directory.

When you're ready to automate cluster creation for your own deployment, create a subdirectory under cluster, and store your scripts and other files there.

Support Status: Sample files. [Not supported by ForgeRock.](#page-29-2)

#### **config**

Configuration profiles, including the canonical cdk profile from ForgeRock and user-customized profiles.

Recommendation: Add your own profiles to this directory using the **config.sh** command. Do not modify the canonical cdk profile.

Support Status: Configuration profiles. [Support is available from ForgeRock for the canonical](#page-29-2) cdk [configuration profile, but not for customized configuration profiles you've added to the](#page-29-2) config [directory.](#page-29-2)

#### **docker**

Dockerfiles and other support files needed to build Docker images for version 6.5 of the ForgeRock Identity Platform.

Recommendation: When customizing ForgeRock's default deployments, you'll need to add files under the docker/6.5 directory. For example, to customize the AM WAR file, you might need to add plugin JAR files, user interface customization files, or image files.

If you only add new files under the docker/6.5 directory, you should not encounter merge conflicts when you rebase changes from a new release tag into your branches. However, if you need to

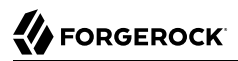

modify any files from ForgeRock, you might encounter merge conflicts. Be sure to track changes you've made to any files in the docker directory, so that you're prepared to resolve merge conflicts after a rebase.

Support Status: Dockerfiles and other files needed to build Docker images for the ForgeRock Identity Platform. [Support is available from ForgeRock.](#page-29-2)

**etc**

Files used to support several examples, including the CDM.

Recommendation: Don't modify the files in this directory (or its subdirectories). If you want to use CDM automated cluster creation as a model or starting point for your own automated cluster creation, then create your own subdirectories under etc, and copy the files you want to model into the subdirectories.

Support Status: Sample files. [Not supported by ForgeRock.](#page-29-2)

#### **jenkins-scripts**

For ForgeRock internal use only. Do not modify or use.

#### **kustomize**

Artifacts for orchestrating the ForgeRock Identity Platform using Kustomize.

Recommendation: Common deployment customizations, such as changing the deployment namespace and providing a customized FQDN, require modifications to files in the kustomize/6.5 directory. You'll probably change, at minimum, the kustomize/6.5/all/kustomization.yaml file.

Expect to encounter merge conflicts when you rebase changes from a new release tag into your branches. Be sure to track changes you've made to files in the kustomize directory, so that you're prepared to resolve merge conflicts after a rebase.

Support Status: Kustomize bases and overlays. [Support is available from ForgeRock.](#page-29-2)

#### **legacy-docs**

Deprecated. Will be removed from the repository.

#### **samples**

Deprecated. Will be removed from the repository.

#### Files in the Top-Level Directory

#### **.gcloudignore, .gitchangelog.rc, .gitignore**

For ForgeRock internal use only. Do not modify.

#### **cloudbuild.yaml**

Example files for working with Google Cloud Build.

Recommendation: Don't modify this file. If you want to add your own Cloud Build configuration to the forgeops repository, use a different file name.

Support Status: Sample file. [Not supported by ForgeRock.](#page-29-2)

#### **LICENSE**

Software license for artifacts in the forgeops repository. Do not modify.

#### **Makefile**

For ForgeRock internal use only. Do not modify.

#### **notifications.json**

For ForgeRock internal use only. Do not modify.

#### **README.md**

The top-level forgeops repository README file. Do not modify.

#### **skaffold.yaml**

Early availability version of the declarative configuration for running Skaffold to deploy the next version of the ForgeRock Identity Platform.

For early availability use only.

Support Status: Early availability file. [Not supported by ForgeRock.](#page-29-2)

#### **skaffold-6.5.yaml**

The declarative configuration for running Skaffold to deploy version 6.5 of the ForgeRock Identity Platform.

Recommendation: If you need to customize the skaffold-6.5.yaml file, you might encounter merge conflicts when you rebase changes from a new release tag into your branches. Be sure to track changes you've made to this file, so that you're prepared to resolve merge conflicts after a rebase.

<span id="page-11-0"></span>Support Status: Skaffold configuration file. [Support is available from ForgeRock.](#page-29-2)

### Working With a Fork

For the simplest use cases—a single user in an organization installing the CDK or CDM for a proof of concept, or for exploring of the platform—cloning ForgeRock's public forgeops repository from GitHub provides a quick and adequate way to access the repository.

If, however, your use case is more complex, you might want to fork the forgeops repository, and use the fork as your common upstream repository. For example:

- Multiple users in your organization need to access a common version of the repository and share changes made by other users.
- Your organization plans to incorporate forgeops repository changes from ForgeRock.
- Your organization wants to use pull requests when making repository updates.

If you've forked the forgeops repository:

- You'll need to synchronize your fork with ForgeRock's public repository on GitHub when ForgeRock releases a new release tag.
- Your users will need to clone your fork before they start working, instead of cloning the public forgeops repository on GitHub. Because procedures in the *DevOps Guides* and the *CDM Cookbooks* tell users to clone the public repository, you'll need to make sure your users follow different procedures to clone the forks instead.

#### **Caution**

If your organization chooses to work with a forgeops repository fork as the upstream repository, the steps for initially obtaining and updating your repository clone will differ from the steps provided in the documentation. You'll need to let users know how to work with the fork as the upstream instead of following the steps in the documentation.

## <span id="page-13-0"></span>**Chapter 2** Building Base Docker Images

ForgeRock provides a set of unsupported, evaluation-only base images for the ForgeRock Identity Platform. These images are available in ForgeRock's public Docker registry.

Developers working with the CDK use the base images from ForgeRock to build customized Docker images for a fully-configured ForgeRock Identity Platform deployment:

#### **Customized Docker Image - Development**

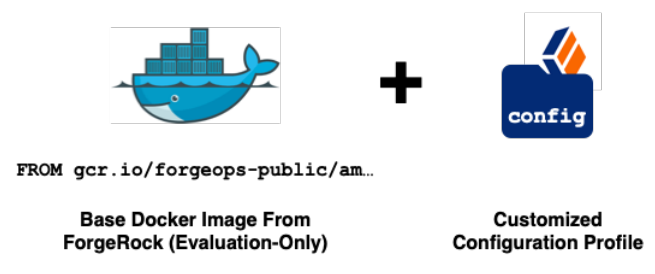

Users working with the CDM also use the base images from ForgeRock to perform proof-of-concept deployments, and to benchmark the ForgeRock Identity Platform.

The base images from ForgeRock are evaluation-only. *They are unsupported for production use.* Because of this, you must build your own base images before you deploy in production:

#### **Customized Docker Image - Production**

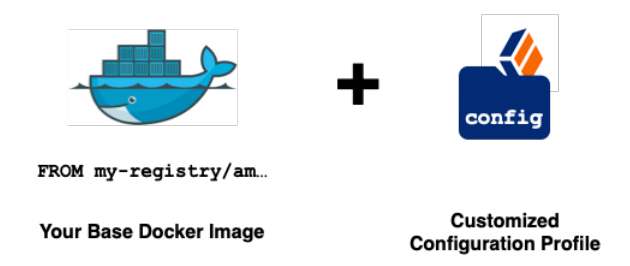

This chapter tells you how to build your own base images, which you can deploy in production.

## <span id="page-14-0"></span>Obtaining ForgeRock Software Binary Files

The ForgeRock Dockerfiles expect ForgeRock software binary files to have specific names and locations within your forgeops repository clone.

The following procedure provides steps to obtain binary files with the ForgeRock software, rename the binary files, and copy the files to locations required by the Dockerfiles. Note that if ForgeRock releases updates to version 6.5, you must perform this procedure again to ensure that your Docker images incorporate the latest fixes and changes:

#### *To Use ForgeRock Binary Files in Docker Images*

- 1. Download the latest versions of the AM .war file, the IDM .zip file, the DS .zip, and the Amster .zip file. Optionally, you can also download the latest version of the IG .war file. Obtain these binary files from the [ForgeRock BackStage download site](https://backstage.forgerock.com/downloads).
- 2. Rename the binary files as follows:

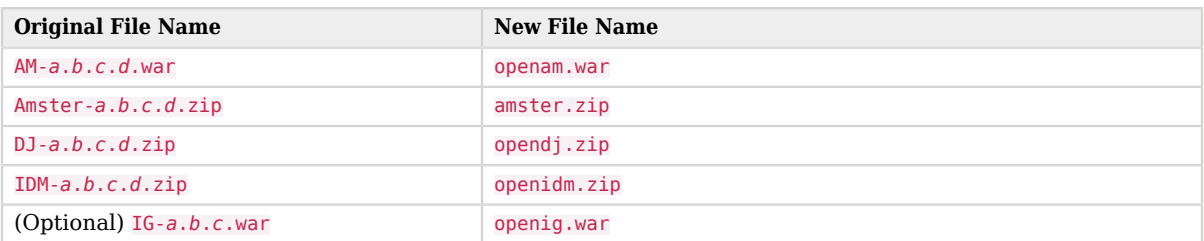

3. Copy the renamed binary files to the following locations in your clone of the forgeops repository:

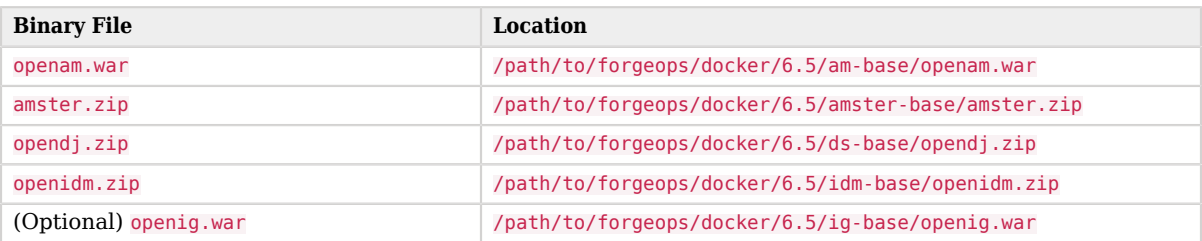

### <span id="page-14-1"></span>Deploying Your Own Base Docker Images

Perform the following procedure to build base Docker images that you can use in production deployments of the ForgeRock Identity Platform. After you've built the base images, push them to your Docker registry:

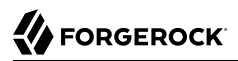

#### *To Deploy Your Own Base Docker Images*

1. Change to the directory that contains content required to build Docker images:

```
$ cd /path/to/forgeops/docker/6.5
```
- 2. Build base Docker images for the ForgeRock Identity Platform:
	- a. Build the AM base image:

```
$ docker build am-base --tag my-registry/am-base:6.5
Sending build context to Docker daemon 179.9MB
Step 1/12 : FROM tomcat:8-jdk8-adoptopenjdk-hotspot
  ---> 6175a3cb5c1f
Step 2/12 : RUN rm -fr "$CATALINA_HOME"/webapps/*
  ---> Using cache
  ---> 79e8d91e0774
Step 3/12 : COPY openam.war "$CATALINA_HOME"/webapps/am.war
  ---> Using cache
  ---> 1fdadf9cd6b8
. . . .
```
b. Build the Amster base image:

```
$ docker build amster-base --tag my-registry/amster-base:6.5
Sending build context to Docker daemon 34.44MB
Step 1/10 : FROM adoptopenjdk:8-jre-hotspot
  ---> 1ff0cbaf52a8
Step 2/10 : ADD amster.zip /var/tmp/
  ---> 32c21d07403b
Step 3/10 : RUN apt-get update && apt-get install -y unzip curl && useradd -ms /bin/bash
                                      unzip /var/tmp/amster.zip -d /opt/amster
  ---> Running in af78c2f77a3d
. . .
```
c. Build the DS base image:

\$ **docker build ds-base --tag** *my-registry***/ds-base:6.5** Step 1/30 : FROM krallin/ubuntu-tini:bionic as download\_tini bionic: Pulling from krallin/ubuntu-tini 6abc03819f3e: Pull complete 05731e63f211: Pull complete 0bd67c50d6be: Pull complete d04b80bdaf6e: Pull complete 002bb203453b: Pull complete Digest: sha256:fe681211bc1e1c55caa631a379189d728b0239a2bb580ed1c59f513dd2c28f05 Status: Downloaded newer image for krallin/ubuntu-tini:bionic ---> a45da59ab6f9 Step 2/30 : FROM adoptopenjdk/openjdk8:debian-slim as unpack debian-slim: Pulling from adoptopenjdk/openjdk8 16ea0e8c8879: Pull complete 4a2acb47610b: Pull complete 2cf5a11ce7fe: Pull complete 1656c8f6586d: Pull complete Digest: sha256:ec082dd0fb075ef2e582214017138faece53593fa492ac98345d09f7ac50bc74 Status: Downloaded newer image for adoptopenjdk/openjdk8:debian-slim ---> 7745ab206e33 Step 3/30 : RUN apt-get update && apt-get install -y unzip && apt-get clean all ---> Running in f8a9cef9e35a . . . Step 4/30 : COPY opendj.zip /var/tmp/opendj.zip ---> b52409818ffe Step 5/30 : WORKDIR /var/tmp/bootstrap ---> Running in 399c6bd5fae0 . . .

d. Build the IDM base image:

```
$ docker build idm-base --tag my-registry/idm-base:6.5
Sending build context to Docker daemon 167.1MB
Step 1/22 : FROM krallin/ubuntu-tini:bionic as download_tini
  ---> a45da59ab6f9
Step 2/22 : FROM adoptopenjdk/openjdk8:debian-slim as unpack
 -5 7745ab206e33
Step 3/22 : RUN apt-get update && apt-get install -y unzip && apt-get clean all
  ---> Running in 124ede95c4e6
. . .
Step 4/22 : COPY openidm.zip /openidm.zip
 -- 8d3a3b14b8c1
 \mathbf{r} . . . . .
```
e. (Optional) Build the IG base image:

```
$ docker build ig-base --tag my-registry/ig-base:6.5
Sending build context to Docker daemon 44.52MB
Step 1/10 : FROM tomcat:8.5-alpine
 ---> 8b8b1eb786b5
Step 2/10 : ENV OPENIG BASE /var/openig
 ---> Running in 7a673f4ab0f4
Removing intermediate container 7a673f4ab0f4
 ---> 3f81dd933f82
Step 3/10 : ENV FORGEROCK HOME /opt/forgerock
 ---> Running in 09592642a854
Removing intermediate container 09592642a854
 ---> 65689588ffd0
Step 4/10 : RUN rm -fr ${CATALINA_HOME}/webapps/* && mkdir -p ${OPENIG_BASE}
 ---> Running in 2a176b050cc4
Removing intermediate container 2a176b050cc4
 ---> 29037956857a
Step 5/10 : ADD /openig.war "$CATALINA_HOME"/webapps/ROOT.war
  ---> 4cb9c62ab8cd
 \mathbf{r} = \mathbf{r} - \mathbf{r}
```
3. Run the **docker images** to verify that you built the base images correctly:

```
$ docker images
REPOSITORY TAG IMAGE ID CREATED SIZE
my-registry/am-base 6.5 d115125b1c3f 1 hour ago 739MB
my-registry/amster-base 6.5 d9e1c735f415 1 hour ago 462MB
my-registry/ds-base
my-registry/idm-base 6.5 0cc1b7f70ce6 1 hour ago 943MB
my-registry/ig-base
. . .
```
4. Push the new base Docker images to your Docker registry.

See your registry provider documentation for detailed instructions. For most Docker registries, you run the **docker login** to log in to the registry. Then, you run the **docker push** command to push a Docker image to the registry.

However, some Docker registries have different requirements. For example, to push Docker images to Google Container Registry, you use Google Cloud SDK commands instead of using the **docker push** command.

Push the following images:

- *my-registry*/am-base:6.5
- *my-registry*/amster-base:6.5
- *my-registry*/ds-base:6.5
- *my-registry*/idm-base:6.5

If you're deploying your own IG base image, also push the *my-registry*/am-base:6.5 image.

## <span id="page-18-0"></span>Updating Developer Dockerfiles

After you've pushed your own base images to your Docker registry, update the Dockerfiles that your developers use when creating customized Docker images for the ForgeRock Identity Platform. The Dockerfiles can now reference your own base images instead of the evaluation-only images from ForgeRock.

*To Update Developer Dockerfiles to Use Your Own Base Images*

- 1. Update the AM Dockerfile:
	- a. Change to the /path/to/forgeops/docker/6.5/am directory.
	- b. Open the file, Dockerfile, in that directory.
	- c. Change the line:

FROM gcr.io/forgeops-public/am-base:6.5

to:

FROM *my-registry*/am-base:6.5

- 2. Make a similar change to the file, /path/to/forgeops/docker/6.5/amster/Dockerfile.
- 3. Make a similar change to the file, /path/to/forgeops/docker/6.5/ds/Dockerfile.
- 4. Make a similar change to the file, /path/to/forgeops/docker/6.5/idm/Dockerfile.
- 5. (Optional) Make a similar change to the file, /path/to/forgeops/docker/6.5/ig/Dockerfile.

You can now build customized Docker images for the ForgeRock Identity Platform based on your own Docker images and use them in production deployments.

## <span id="page-19-0"></span>**Chapter 3** Monitoring Your Deployment

This chapter describes the CDM's monitoring architecture. It also covers common customizations you might perform to change the way monitoring, reporting, and sending alerts works in your environment.

### <span id="page-19-1"></span>About CDM Monitoring

The CDM uses Prometheus to monitor ForgeRock Identity Platform components and Kubernetes objects, Prometheus Alertmanager to send alert notifications, and Grafana to analyze metrics using dashboards.

Prometheus and Grafana are deployed when you run the [prometheus-deploy.sh](https://github.com/ForgeRock/forgeops/blob/master/bin/prometheus-deploy.sh) script. This script installs Helm charts from the [prometheus-operator](https://github.com/coreos/prometheus-operator) project into the monitoring namespace of a CDM cluster. These Helm charts deploy Kubernetes pods that run the Prometheus and Grafana services.

The following Prometheus and Grafana pods from the prometheus-operator project run in the monitoring namespace:

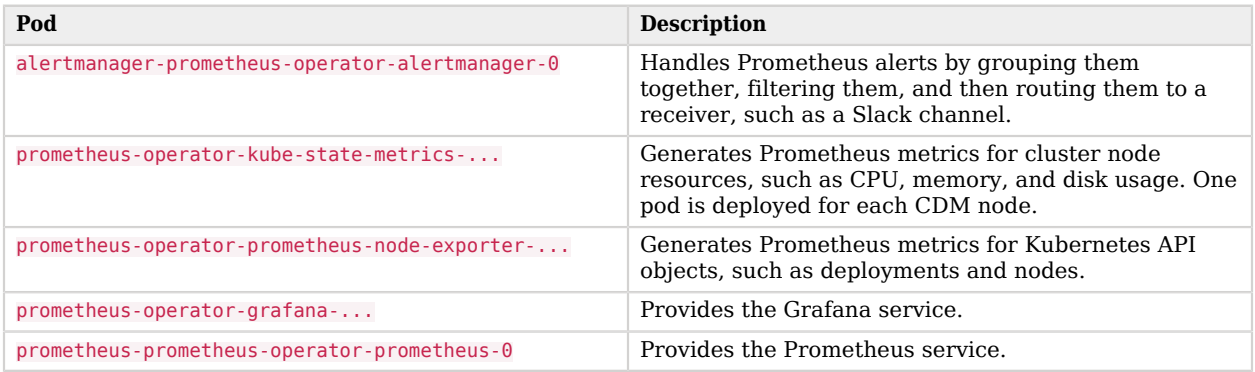

See the prometheus-operator [Helm chart README file](https://github.com/helm/charts/blob/master/stable/prometheus-operator/README.md) for more information about the pods in the preceding table.

In addition to the pods from the [prometheus-operator](https://github.com/coreos/prometheus-operator) project, the import-dashboards-... pod from the [forgeops](https://github.com/ForgeRock/forgeops) project runs after Grafana starts up. This pod imports Grafana dashboards from the ForgeRock Identity Platform and terminates after importing has completed.

To access CDM monitoring dashboards, see:

- "Monitoring the CDM" in the *Cloud Deployment Model Cookbook for GKE*.
- "Monitoring the CDM" in the *Cloud Deployment Model Cookbook for Amazon EKS*
- "Monitoring the CDM" in the *Cloud Deployment Model Cookbook for AKS*

#### **Note**

The CDM uses Prometheus and Grafana for monitoring, reporting, and sending alerts. If you prefer to use different tools, deploy infrastructure in Kubernetes to support those tools.

Prometheus and Grafana are evolving technologies. Descriptions of these technologies were accurate at the time of this writing, but might differ when you deploy them.

### <span id="page-20-0"></span>Importing Custom Grafana Dashboards

The CDM includes a set of Grafana dashboards. You can customize, export and import Grafana dashboards using the Grafana UI or HTTP API.

For information about importing custom Grafana dashboards, see the *[Import Custom Grafana](https://github.com/ForgeRock/forgeops/blob/master/cluster/addons/prometheus#import-custom-grafana-dashboards) Dashboards* [section in the Prometheus and Grafana Deployment README file](https://github.com/ForgeRock/forgeops/blob/master/cluster/addons/prometheus#import-custom-grafana-dashboards) in the [forgeops](https://github.com/ForgeRock/forgeops) repository.

### <span id="page-20-1"></span>Modifying the Prometheus Operator Configuration

The CDM's monitoring framework is based on the [Prometheus Operator for Kubernetes](https://github.com/coreos/prometheus-operator) project. The Prometheus Operator project provides monitoring definitions for Kubernetes services and deployment, and management of Prometheus instances.

When deployed, the Prometheus Operator watches for ServiceMonitor CRDs—Kubernetes Custom Resource Definitions. CRDs are Kubernetes class types that you can manage with the **kubectl** command. The ServiceMonitor CRDs define targets to be scraped.

In the CDM, the Prometheus Operator configuration is defined in the [prometheus-operator.yaml](https://github.com/ForgeRock/forgeops/blob/master/etc/prometheus-values/prometheus-operator.yaml) file in the [forgeops](https://github.com/ForgeRock/forgeops) repository. To customize the CDM monitoring framework, change values in these files, following the examples documented in README files in the [Prometheus Operator project on GitHub.](https://github.com/coreos/prometheus-operator)

### <span id="page-20-2"></span>Configuring Additional Alerts

CDM alerts are defined in the [fr-alerts.yaml](https://github.com/ForgeRock/forgeops/blob/master/cluster/addons/prometheus/forgerock-metrics/templates/fr-alerts.yaml) file in the [forgeops](https://github.com/ForgeRock/forgeops) repository.

To configure additional alerts, see the *Configure Alerting Rules* [section in the Prometheus and](https://github.com/ForgeRock/forgeops/blob/master/cluster/addons/prometheus#configure-alerting-rules) [Grafana Deployment README file](https://github.com/ForgeRock/forgeops/blob/master/cluster/addons/prometheus#configure-alerting-rules) in the [forgeops](https://github.com/ForgeRock/forgeops) repository.

## <span id="page-21-0"></span>**Chapter 4** Backing Up and Restoring Directory Data

This chapter describes the backup and restore functionality in CDM. It explains how to customize backup and restore operations in your deployment.

This chapter includes the following sections:

- ["About Backup and Restore"](#page-21-1)
- ["Enabling CDM-Scheduled Backups"](#page-22-0)
- ["Customizing the Backup Schedule"](#page-22-1)
- ["Performing User-Initiated Backups"](#page-23-0)
- ["Exporting User Data"](#page-23-1)
- ["Initializing Directory Data From Binary Backup"](#page-24-0)
- <span id="page-21-1"></span>• ["User-Initiated Restore"](#page-25-0)

### About Backup and Restore

The following diagram shows the backup topology of DS used in CDM.

#### *Backup and Restore Overview*

Following are some important backup and restore considerations, as shown in the diagram above.

- Three DS instances are deployed using Kubernetes stateful sets. Each stateful set is associated with a dedicated, persistent disk volume with a persistent volume claim (PVC). Each DS instance is a combined directory and replication server.
- A backup volume (shown as bak in the diagram) is mounted using a PVC on each DS pod, for storing backups of directory data. The mount point for the backup volume is the/opt/opendj/bak directory in each DS pod.
- The scripts necessary for performing backup and restore operations are available in the scripts folder of each directory server pod.
- Backups are scheduled in the DS pods.
- When enabled, the default backup schedule is:
	- An incremental backup is performed every hour.
	- A full backup is performed once a day.
- <span id="page-22-0"></span>• The backup schedule can be customized based on your volume of activity and recovery objectives.

## Enabling CDM-Scheduled Backups

After you deploy the CDM, backups will *not* be made until you schedule them.

To schedule backups, run the **schedule-backup.sh** script in each DS pod to be backed up. The default backup schedule creates a full backup every day at 12:00 midnight, and an incremental backup every hour.

To start making backups using the default schedule, perform these steps:

• For the ds-idrepo-0 pod:

```
$ kubectl exec ds-idrepo-0 -it scripts/schedule-backup.sh
```
• For the ds-cts-0 instance:

```
$ kubectl exec ds-cts-0 -it scripts/schedule-backup.sh
```
## <span id="page-22-1"></span>Customizing the Backup Schedule

You can alter the backup schedule using the following procedure:

*To Customize the Backup Schedule for a DS Instance*

1. Log in to the DS instance using **kubectl exec** command. For example:

\$ **kubectl exec ds-idrepo-0 -it /bin/bash**

- 2. Edit the schedule-backup sh file in the scripts directory to match your required schedule, and change the following two lines in the schedule-backup.sh file to suit your schedule:
	- FULL CRON="0 0 \* \* \*"
	- INCREMENTAL CRON="0 \* \* \* \*"

For example the following two lines schedule a full backup every day at 3:00 AM, and an incremental backup every 30 minutes:

- FULL\_CRON="0 3 \* \* \*"
- INCREMENTAL CRON="\*/30 \* \* \* \*"
- 3. Log out of the DS instance and run the **schedule-backup.sh** script in the DS pod. For example, to schedule backup in *ds-idrepo-0* pod:

#### \$ **kubectl exec ds-idrepo-0 -it scripts/schedule-backup.sh**

The **schedule-backup.sh** script stops any previously scheduled backup jobs before initiating the new schedule.

### <span id="page-23-0"></span>Performing User-Initiated Backups

In addition to scheduled backups, you might want to make occasional backups—for example, before applying security patches. Backups made outside of the scope of scheduled backups are called *userinitiated backups*.

The scripts necessary to perform user-initiated backups are available in the scripts folder of the Directory Services pods. For more information on backing up DS data, see the [Backing Up Directory](https://backstage.forgerock.com/docs/ds/6.5/maintenance-guide/#backup) [Data](https://backstage.forgerock.com/docs/ds/6.5/maintenance-guide/#backup) section of the *ForgeRock Directory Services Maintenance Guide*.

#### *To Initiate a Full Backup*

1. To make a full backup of the identity store, use the following **kubectl exec** command:

```
$ kubectl exec ds-idrepo-0 -it -- scripts/backup.sh --start 0
```
2. Verify that the backup you made is available on your local backup volume by using the **listbackup.sh** script:

```
$ kubectl exec ds-idrepo-0 -it -- scripts/list-backup.sh
```
### <span id="page-23-1"></span>Exporting User Data

Exporting directory data to LDIF is very useful to:

- Back up directory data
- Copy or move directory data from one directory to another
- Initialize a new directory server

Use the following steps to export user data with the **export-ldif.sh** command. For more information on exporting directory data, see [Importing and Exporting Data](https://backstage.forgerock.com/docs/ds/6.5/maintenance-guide/#chap-import-export) in the *ForgeRock Directory Services Maintenance Guide*.

### *To Export User Data*

1. Run the **export-ldif** command in the Directory Services pod. For example:

```
$ kubectl exec ds-idrepo-0 -it -- scripts/export-ldif.sh
```
2. Run the **ls** command in the DS pod and verify that the LDIF files have been created on the backup storage volume:

```
$ kubectl exec ds-idrepo-0 -it -- ls -l ./bak/default/ds-idrepo-0/
```
## <span id="page-24-0"></span>Initializing Directory Data From Binary Backup

When you deploy the platform, new directory instances are created with no data. If you want to restore a new platform environment after a disaster occurs, or when directory services are lost, or when you want to port a test environment data to production, you need to have directory instances created with the data.

To create PVCs and initialize directory instances with data from binary backup, use the **backuploader.sh** script after configuring the cluster, but before deploying the platform:

### *To Create DS PVCs From a Previous Binary Backup*

- 1. If the binary backup files are not stored locally, perform one of these tasks:
	- Copy the binary backup data to a predetermined directory on your local computer.
	- Mount the remote volume containing binary backup data on your local computer.
- 2. Change to the /path/to/forgeops/bin directory.
- 3. Run the  $\mathbf{backup\text{-}loader}.\mathbf{sh}$  script as follows $^1\colon$ 
	- \$ **./backup-loader.sh -n prod -r 3 \ -s** *CTS-Disk-Size-in-GB* **\ -z** *IDRepo-Size-in-GB* **\ -b** */path/to/CTS/backup* **\**
	- **-u** */path/to/IDRepo/backup*

After the **backup-loader.sh** script has created the PVCs, and iniialized the DS, deploy the platform.

When you deploy DS, the entire DS environment is restored. To restore specific portions of the directory data without redeploying the DS environment, see ["User-Initiated Restore".](#page-25-0)

 $^1$  The sample command is for restoring both CTS and ID Repo directories. If you want to to restore only CTS instances, then you should not specify -z and -u options. Conversely, if you want to to restore only ID Repo instances, then you should not specify -s and -b options.

#### **Note**

You should note that **backup-loader.sh** is a sample script to show the task of deploying DS in the Kubernetes cluster using previously backed up data.

In a production environment involving voluminous data (a few terabytes in size), copy data directly from a cloud storage provider rather than porting data through your local computer.

### <span id="page-25-0"></span>User-Initiated Restore

To manually restore DS data, use a backup from the backup volume. First, run the **list-backup.sh** script to list the backups available on your local backup volume. Then, run the **restore** command in the bin directory to restore directory data. For more information about the **restore** command, see the [ForgeRock Directory Services Maintenance Guide](https://backstage.forgerock.com/docs/ds/6.5/maintenance-guide/).

Consider following these best practices:

- Use a backup that is newer than the last replication purge.
- When you restore a DS replica using backups that are older than the purge delay, that replica will no longer be able to participate in replication. Reinitialize the replica to restore the replication topology.
- If the available backups are older than the purge delay, then initialize the DS replica from an up-todate master instance. For more information on how to initialize a replica from a master instance, see [Initializing Replicas](https://backstage.forgerock.com/docs/ds/6.5/config-guide/#init-repl) section of the *ForgeRock Directory Services Server Configuration Guide*.

## <span id="page-26-0"></span>**Chapter 5** Securing Your Deployment

<span id="page-26-1"></span>This chapter describes options for securing your ForgeRock Identity Platform deployment.

## Changing Default Secrets

The ForgeRock secrets generator randomly generates all secrets for AM, IDM, and DS services running in the CDK and the CDM. The secrets generator runs as a Kubernetes job before AM, IDM, and DS are deployed.

See the forgeops-secrets [README file](https://github.com/ForgeRock/forgeops/blob/master/docker/forgeops-secrets/forgeops-secrets-image/README.md) for more information about the secrets generator, including a list of which secrets it generates, and how to override default secrets.

### <span id="page-26-2"></span>Granting Access to Multiple Users (EKS Only)

It's common for team members to share the use of a cluster. To share a cluster with your team members, as the cluster owner, you must grant access to each user.

*To Grant Users Access to an EKS Cluster*

- 1. Get the ARNs and names of users who need access to your cluster.
- 2. Set the Kubernetes context to your Amazon EKS cluster.
- 3. Edit the authorization configuration map for the cluster using **kubectl edit** command:

\$ **kubectl edit -n kube-system configmap/aws-auth**

- 4. Under the mapRoles section, insert the mapUser section. An example is shown here with the following parameters:
	- The user ARN is arn:aws:iam::*012345678901*:user/*new.user*.
	- The user name registered in AWS is *new.user*.

```
...
mapUsers: |
     - userarn: arn:aws:iam::012345678901:user/new.user
       username: new.user
       groups:
         - system:masters
...
```
5. For each additional user, insert the - userarn: entry in the mapUsers: section:

```
...
mapUsers: |
     - userarn: arn:aws:iam::012345678901:user/new.user
       username: new.user
       groups:
         - system:masters
     - userarn: arn:aws:iam::901234567890:user/second.user
       username: second.user
       groups:
         - system:masters
...
```
<span id="page-27-0"></span>6. Save the configuration map.

## Controlling Access by Configuring a CIDR Block

When installing the ingress controller in production environments, you should consider configuring a CIDR block in the Helm chart for the ingress controller so that you restrict access to worker nodes from a specific IP address or a range of IP addresses.

To specify a range of IP addresses allowed to access resources controlled by the ingress controller, specify the --set controller.service.loadBalancerSourceRanges="your IP range" option when you install your ingress controller.

For example:

```
$ helm install --namespace nginx --name nginx \
 --set rbac.create=true \
 --set controller.publishService.enabled=true \
 --set controller.stats.enabled=true \
  --set controller.service.externalTrafficPolicy=Local \
 --set controller.service.type=LoadBalancer \
  --set controller.image.tag="0.21.0" \
 --set controller.service.annotations."service\.beta\.kubernetes\.io/aws-load-balancer-type"="nlb" \
  --set controller.service.loadBalancerSourceRanges="{81.0.0.0/8,3.56.113.4/32}" \
 stable/nginx-ingress
```
### <span id="page-28-0"></span>Securing Communication With ForgeRock Identity Platform Servers

The CDK and CDM enable secure communication with ForgeRock Identity Platform services using an SSL-enabled ingress controller. Incoming requests and outgoing responses are encrypted. SSL is terminated at the ingress controller.

You can configure communication with ForgeRock Identity Platform services using one of the following options:

- **Over HTTPS using a self-signed certificate**. Communication is encrypted, but users will receive warnings about insecure communication from some browsers.
- **Over HTTPS using a certificate with a trust chain that starts at a trusted root certificate**. Communication is encrypted, and users will not receive warnings from their browsers.
- **Over HTTPS using a dynamically obtained certificate from [Let's Encrypt](https://letsencrypt.org/)**. Communication is encrypted and users will not receive warnings from their browsers. A cert-manager pod installed in your Kubernetes cluster calls Let's Encrypt to obtain a certificate, and then automatically installs a Kubernetes secret.

You install a Helm chart from the [cert-manager](https://github.com/jetstack/cert-manager) project to provision certificates. By default, the pod issues a self-signed certificate. You can also configure the pod to issue a certificate with a trust chain that begins at a trusted root certificate, or to dynamically obtain a certificate from Let's Encrypt.

### Automating Certificate Management

In the CDM, certificate management is provided by the [cert-manager](https://github.com/jetstack/cert-manager) add-on. The certificate manager deployed in CDM generates a self-signed certificate to secure CDM communication.

In your own deployment, you can specify a different certificate issuer or DNS challenge provider by changing values in the [ingress.yaml](https://github.com/ForgeRock/forgeops/blob/release/6.5-kustomize/kustomize/base/6.5/ingress/ingress.yaml) file.

For more information about configuring certificate management, see the [cert-manager](https://cert-manager.readthedocs.io) documentation.

# <span id="page-29-0"></span>**Appendix A. Getting Support**

This appendix contains information about support options for the ForgeRock Cloud Developer's Kit, the ForgeRock Cloud Deployment Model, and the ForgeRock Identity Platform.

### <span id="page-29-1"></span>ForgeRock DevOps Support

ForgeRock has developed artifacts in the [forgeops](https://github.com/ForgeRock/forgeops) Git repository for the purpose of deploying the ForgeRock Identity Platform in the cloud. The companion ForgeRock DevOps documentation provides examples, including the ForgeRock Cloud Developer's Kit (CDK) and the ForgeRock Cloud Deployment Model (CDM), to help you get started.

These artifacts and documentation are provided on an "as is" basis. ForgeRock does not guarantee the individual success developers may have in implementing the code on their development platforms or in production configurations.

### <span id="page-29-2"></span>Commercial Support

ForgeRock provides commercial support for the following DevOps resources:

- Artifacts in the [forgeops](https://github.com/ForgeRock/forgeops) Git repository:
	- Files used to build Docker images for the ForgeRock Identity Platform:
		- Dockerfiles
		- Scripts and configuration files incorporated into ForgeRock's Docker images
		- Canonical configuration profiles for the platform
- Kustomize bases and overlays
- Skaffold configuration files
- ForgeRock [DevOps guides.](https://backstage.forgerock.com/docs/forgeops/6.5)

ForgeRock provides commercial support for the ForgeRock Identity Platform. For supported components, containers, and Java versions, see the following:

- *[ForgeRock Access Management Release Notes](https://backstage.forgerock.com/docs/am/6.5/release-notes/#chap-rnotes-before-you-install)*
- *[ForgeRock Identity Management Release Notes](https://backstage.forgerock.com/docs/idm/6.5/release-notes/#chap-before-you-install)*
- *[ForgeRock Directory Services Release Notes](https://backstage.forgerock.com/docs/ds/6.5/release-notes/#chap-before-you-install)*
- *[ForgeRock Identity Gateway Release Notes](https://backstage.forgerock.com/docs/ig/6.5/release-notes/#chap-before-you-install)*

### Support Limitations

ForgeRock provides no commercial support for the following:

- Artifacts other than Dockerfiles, Kustomize bases, Kustomize overlays, and Skaffold YAML configuration files in the [forgeops](https://github.com/ForgeRock/forgeops) Git repository. Examples include scripts, example configurations, and so forth.
- Non-ForgeRock infrastructure. Examples include Docker, Kubernetes, Google Cloud Platform, Amazon Web Services, and so forth.
- Non-ForgeRock software. Examples include Java, Apache Tomcat, NGINX, Apache HTTP Server, Certificate Manager, Prometheus, and so forth.
- Production deployments that use ForgeRock's evaluation-only Docker images. When deploying the ForgeRock Identity Platform using Docker images, you must build and use your own images for production deployments. For information about how to build your own Docker images for the ForgeRock Identity Platform, see "*[Building Base Docker Images](#page-13-0)*".

### Third-Party Kubernetes Services

ForgeRock supports deployments on Google Kubernetes Engine (GKE), Amazon Elastic Kubernetes Service (Amazon EKS), Microsoft Azure Kubernetes Service (AKS), and Red Hat OpenShift.

Red Hat OpenShift is a tested and supported platform using Kubernetes for deployment. ForgeRock uses OpenShift tools such as the OpenShift installer, as well as other representative environments such as Amazon AWS for the testing. We do not test using bare metal due to the many customer permutations of deployment and configuration that may exist, and therefore cannot guarantee that we have tested in the same way a customer chooses to deploy. We will make commercially reasonable efforts to provide first-line support for any reported issue. In the case we are unable to reproduce a

reported issue internally, we will request the customer engage OpenShift support to collaborate on problem identification and remediation. Customers deploying on OpenShift are expected to have a support contract in place with IBM/Red Hat that ensures support resources can be engaged if this situation may occur.

## <span id="page-31-0"></span>Accessing Documentation Online

ForgeRock publishes comprehensive documentation online:

• The ForgeRock [Knowledge Base](https://backstage.forgerock.com/knowledge/kb) offers a large and increasing number of up-to-date, practical articles that help you deploy and manage ForgeRock software.

While many articles are visible to community members, ForgeRock customers have access to much more, including advanced information for customers using ForgeRock software in a mission-critical capacity.

• ForgeRock developer documentation, such as this document, aims to be technically accurate with respect to the sample that is documented. It is visible to everyone.

### <span id="page-31-1"></span>How to Report Problems or Provide Feedback

If you are a named customer Support Contact, contact ForgeRock using the [Customer Support Portal](https://backstage.forgerock.com/support) to request information or report a problem with Dockerfiles, Kustomize bases, Kustomize overlays, or Skaffold YAML configuration files in the CDK or the CDM.

If you have questions regarding the CDK or the CDM that are not answered in the documentation, file an issue at <https://github.com/ForgeRock/forgeops/issues>.

When requesting help with a problem, include the following information:

- Description of the problem, including when the problem occurs and its impact on your operation.
- Steps to reproduce the problem.

If the problem occurs on a Kubernetes system other than Minikube, GKE, EKS, OpenShift, or AKS, we might ask you to reproduce the problem on one of those.

- HTML output from the **debug-logs.sh** script. For more information, see "Reviewing Pod Descriptions and Container Logs" in the *DevOps Developer's Guide: Using Minikube*.
- Description of the environment, including the following information:
	- Environment type: Minikube, GKE, EKS, AKS, or OpenShift.
	- Software versions of supporting components:
		- Oracle VirtualBox (Minikube environments only).
- Docker client (all environments).
- Minikube (all environments).
- **kubectl** command (all environments).
- Kustomize (all environments).
- Skaffold (all environments).
- Google Cloud SDK (GKE environments only).
- Amazon AWS Command Line Interface (EKS environments only).
- Azure Command Line Interface (AKS environments only).
- forgeops repository branch.
- <span id="page-32-0"></span>• Any patches or other software that might be affecting the problem.

## Getting Support and Contacting ForgeRock

ForgeRock provides support services, professional services, training through ForgeRock University, and partner services to assist you in setting up and maintaining your deployments. For a general overview of these services, see [https://www.forgerock.com.](https://www.forgerock.com)

ForgeRock has staff members around the globe who support our international customers and partners. For details on ForgeRock's support offering, including support plans and service-level agreements (SLAs), visit [https://www.forgerock.com/support.](https://www.forgerock.com/support)

# <span id="page-33-0"></span>**Glossary**

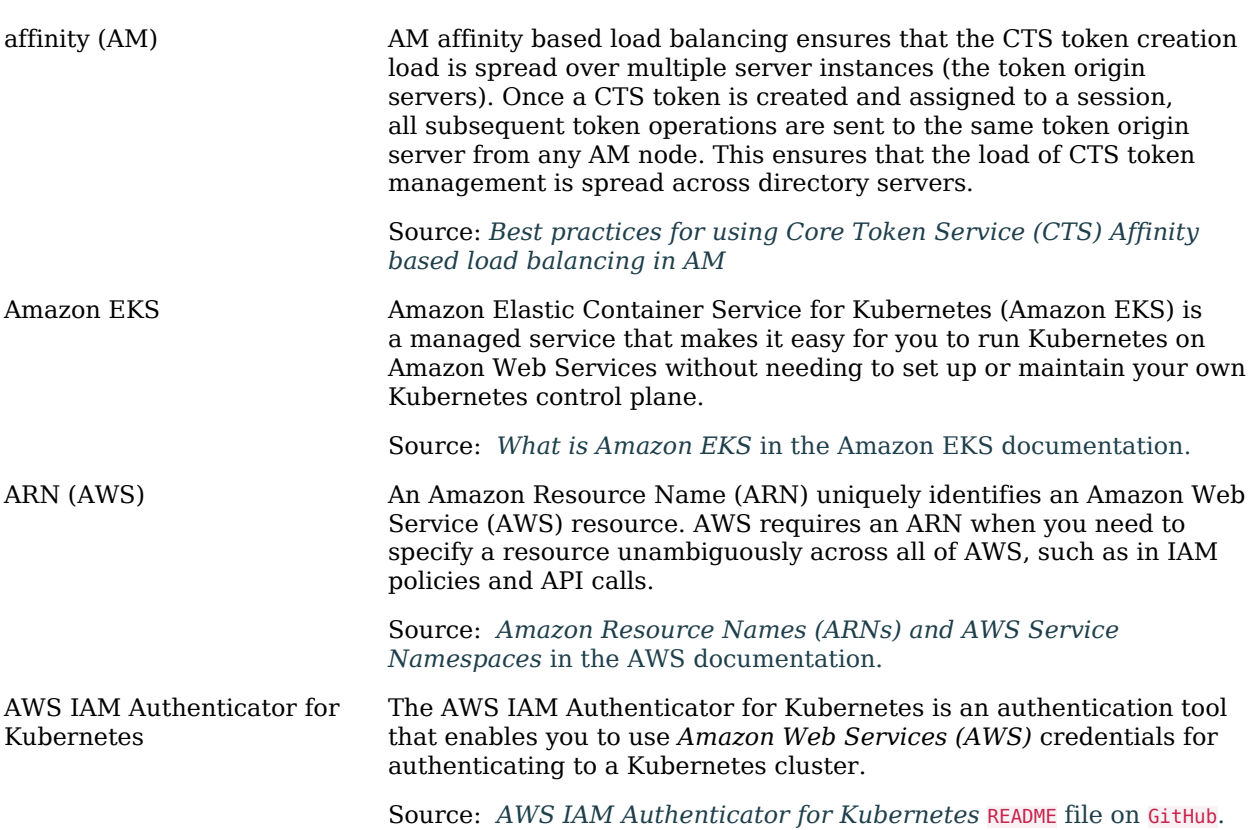

<span id="page-34-0"></span>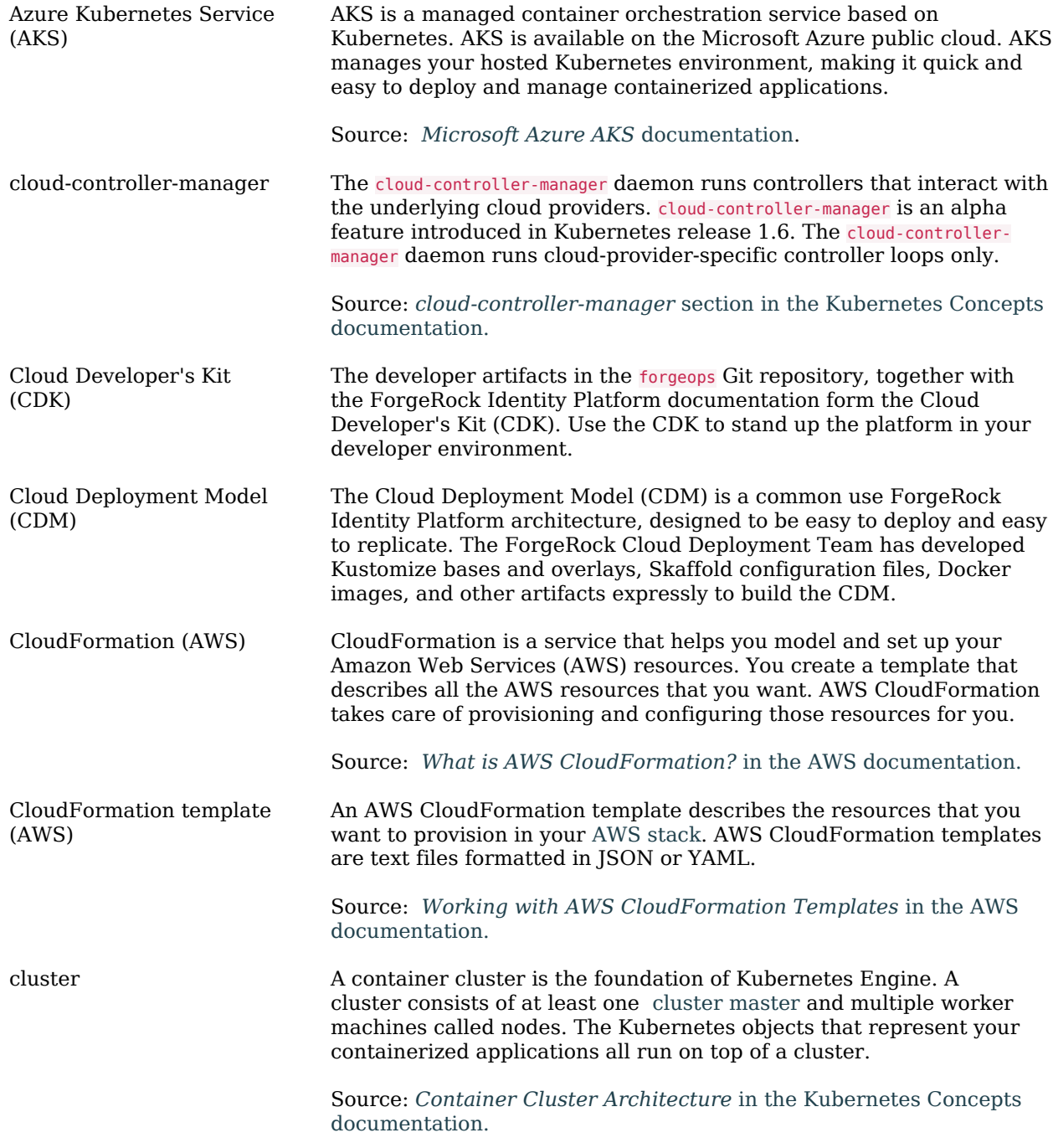

<span id="page-35-1"></span><span id="page-35-0"></span>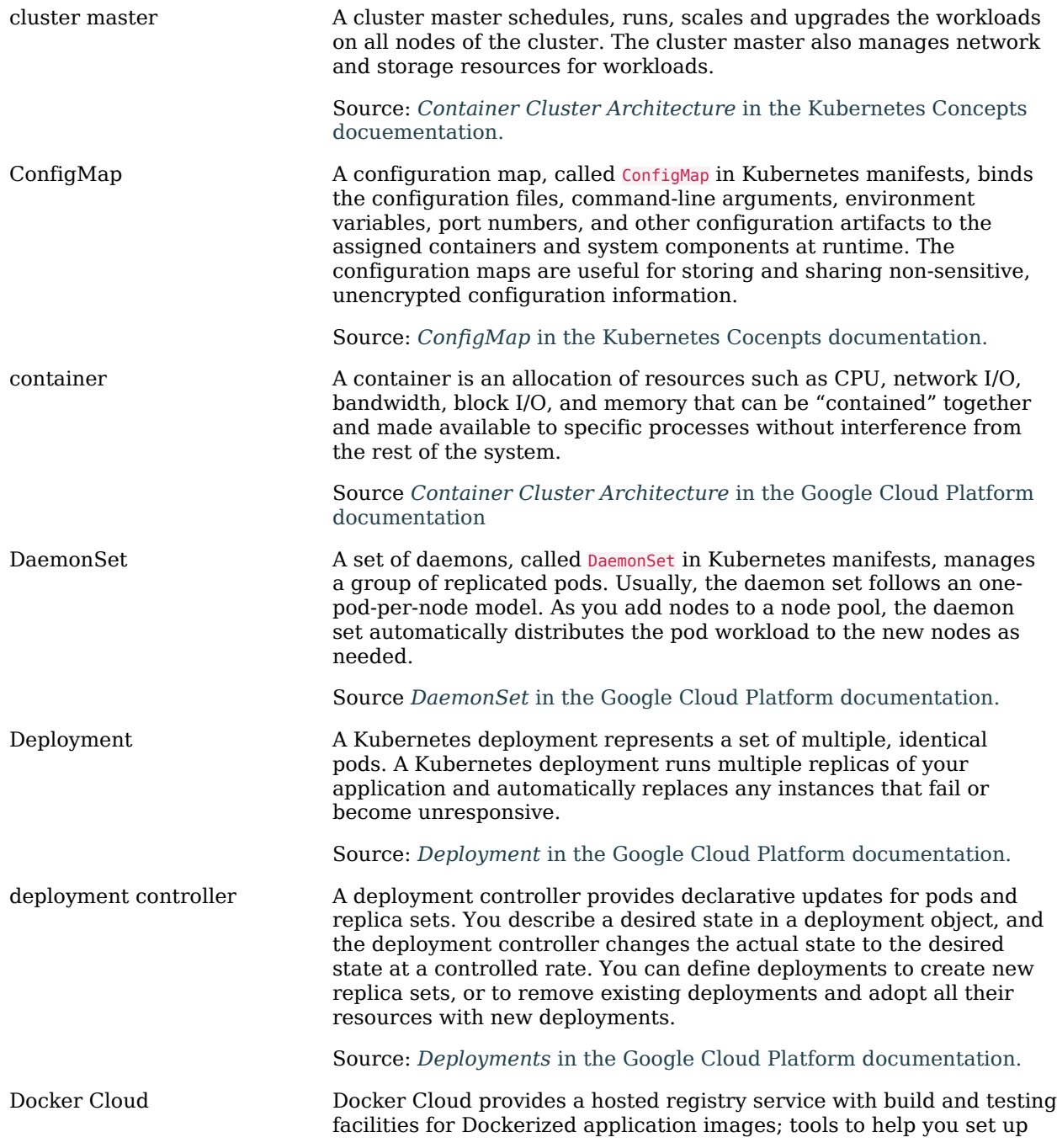

<span id="page-36-0"></span>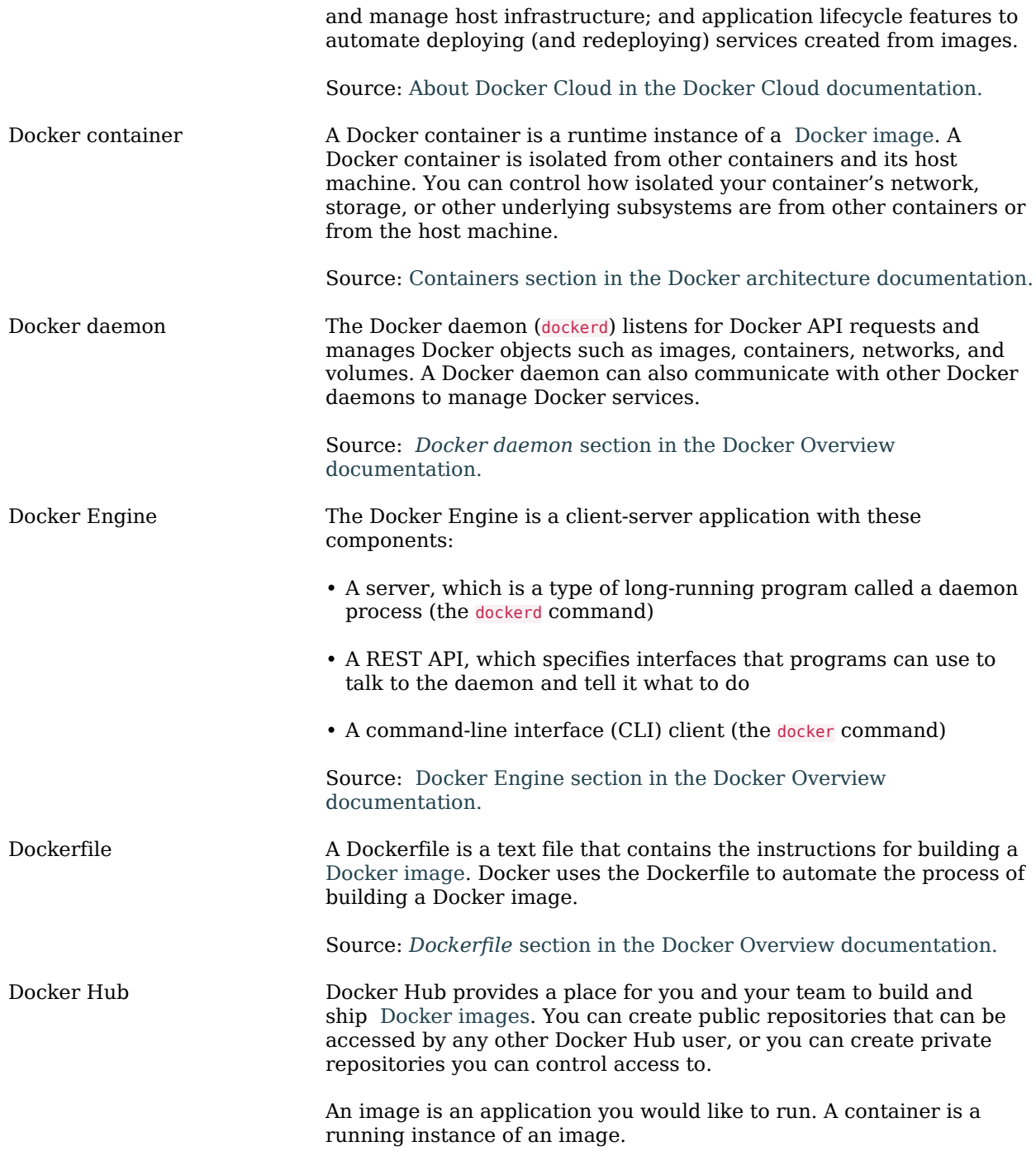

<span id="page-37-0"></span>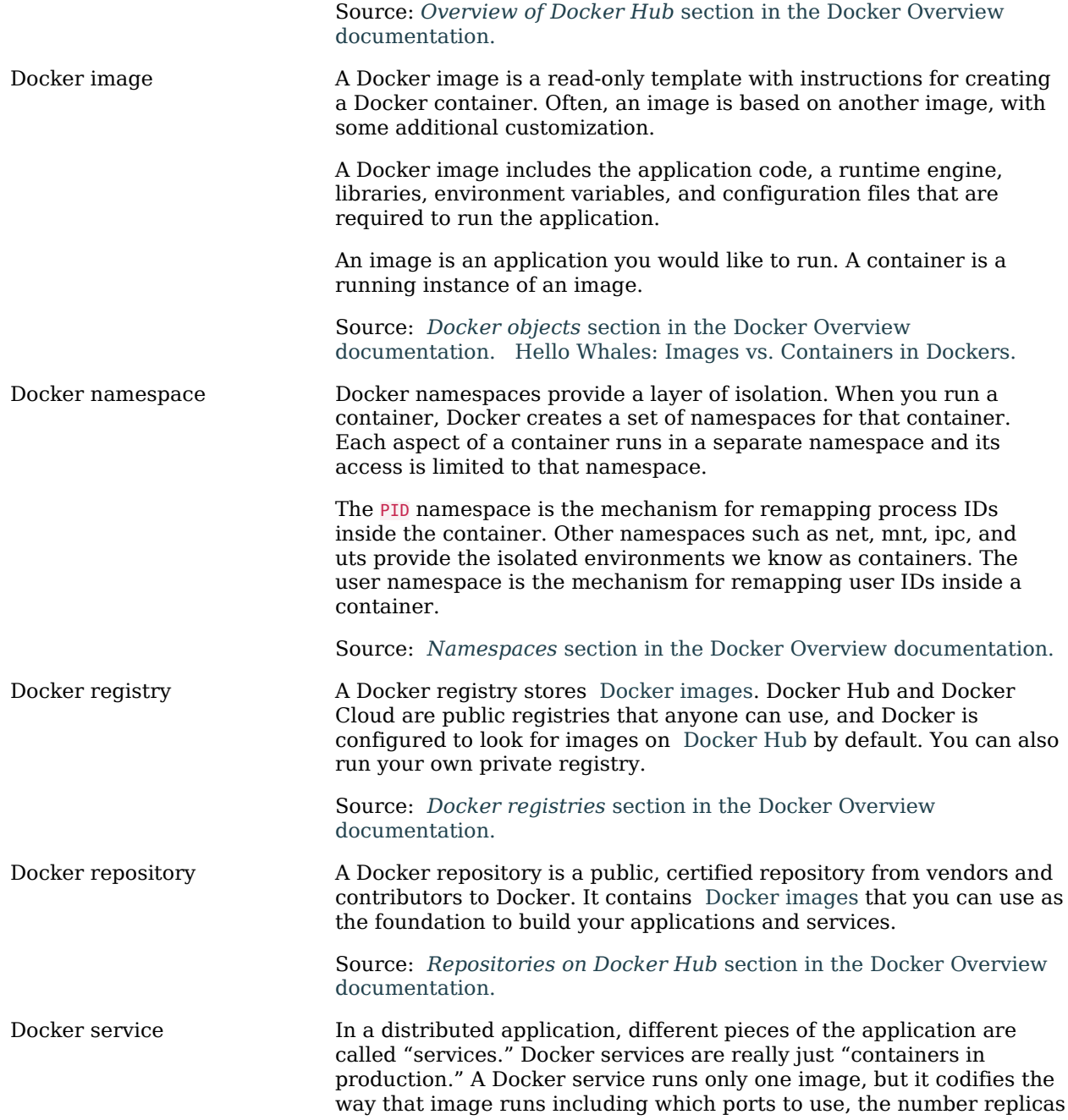

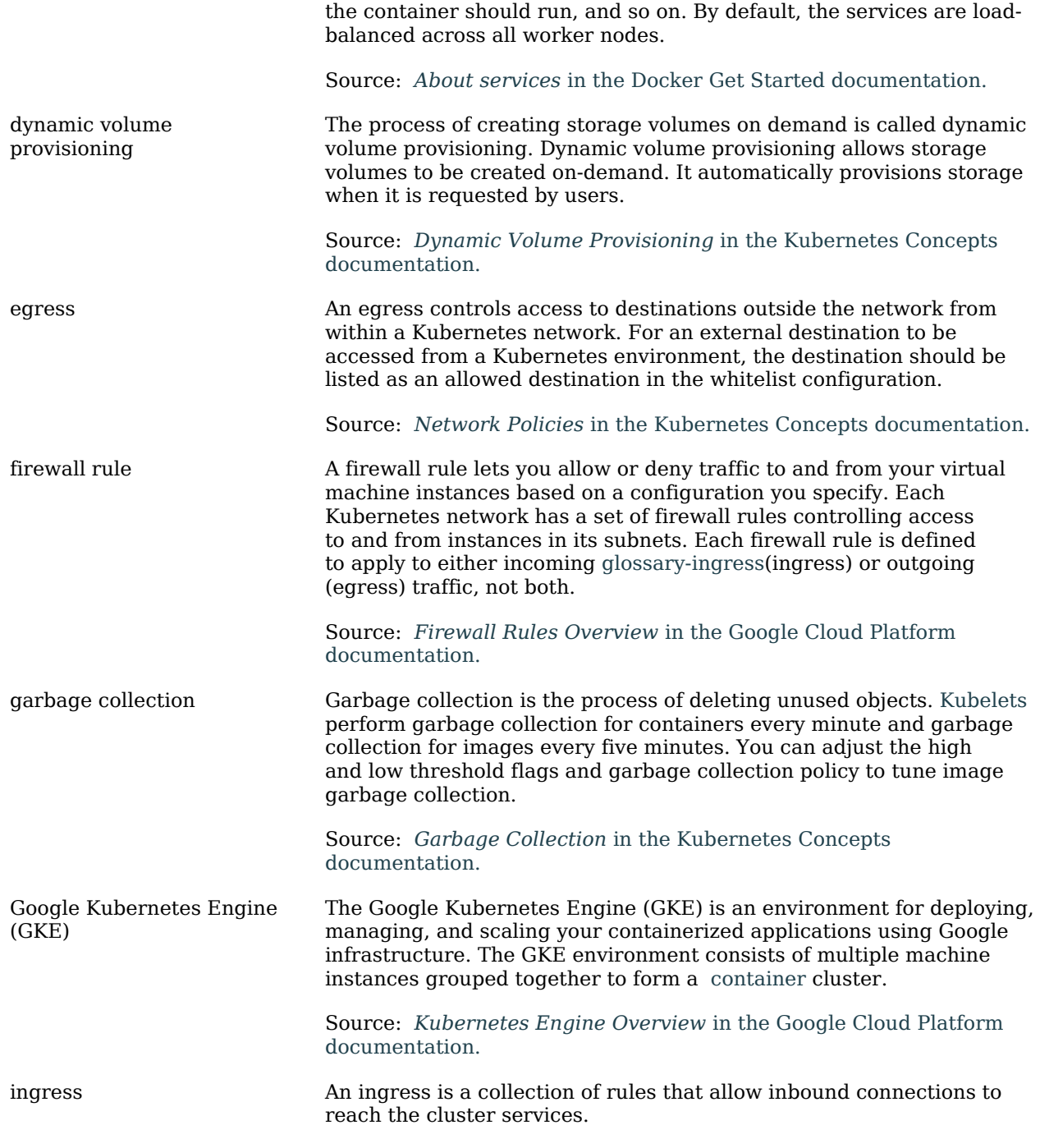

<span id="page-39-0"></span>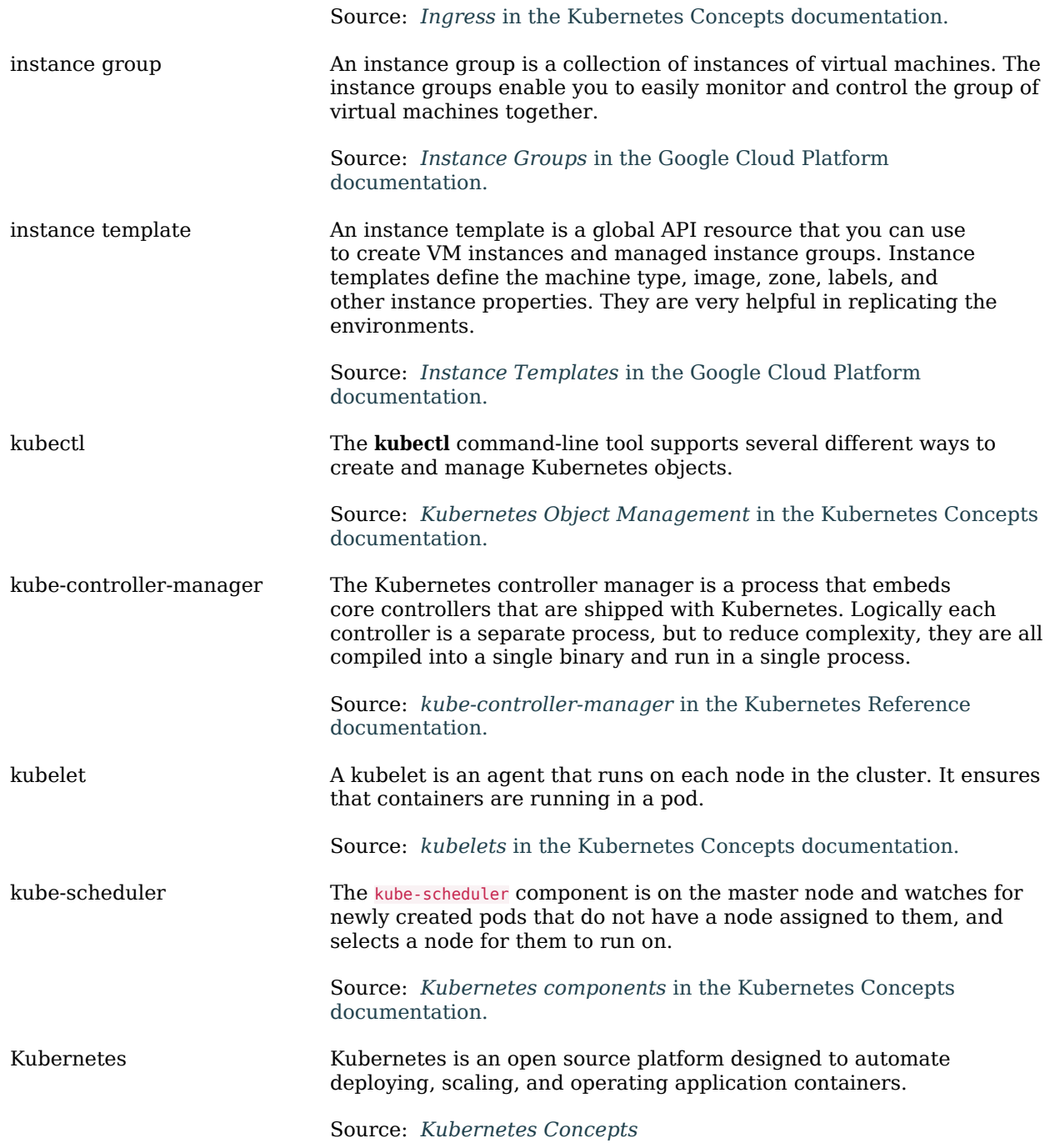

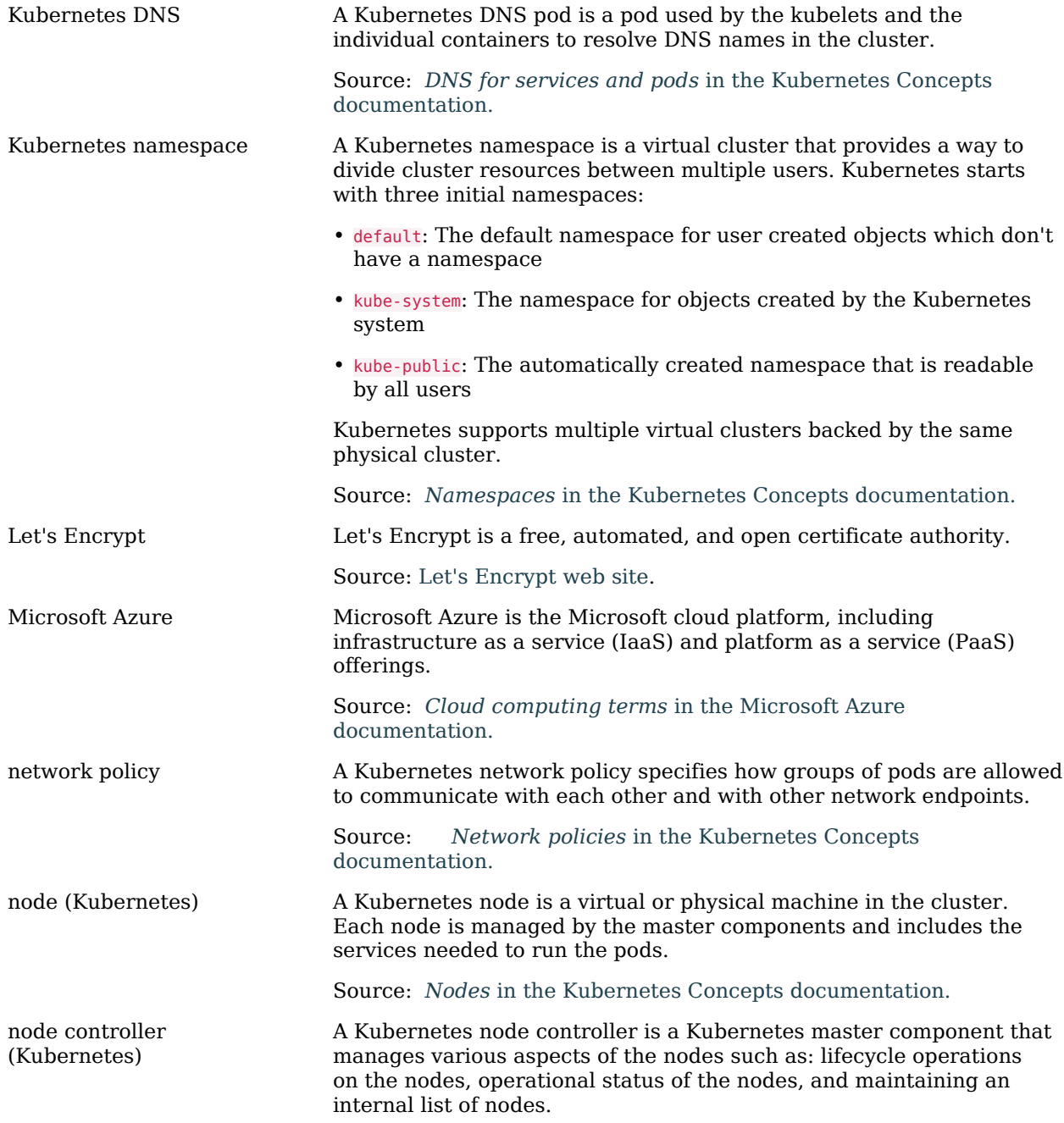

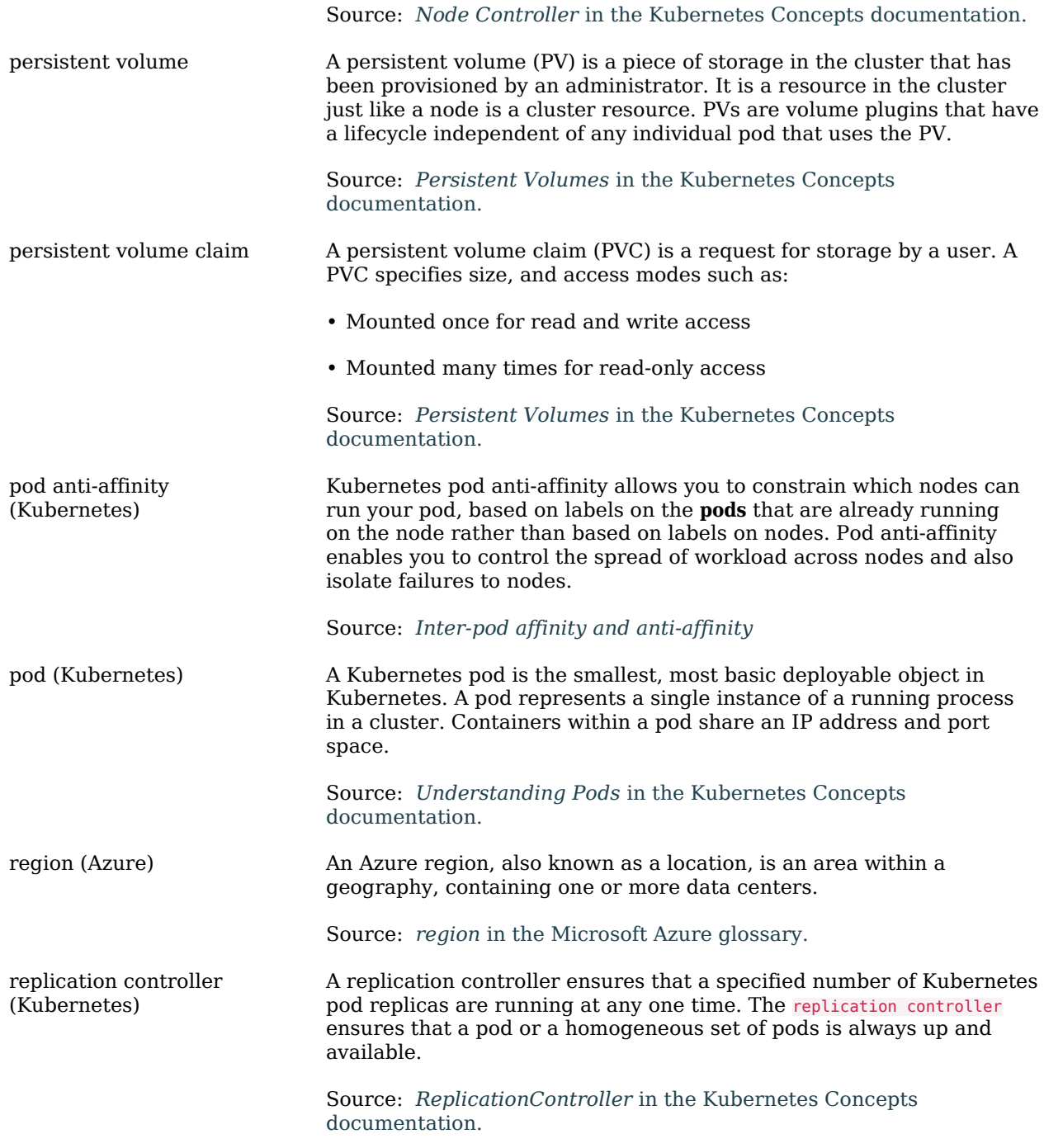

<span id="page-42-0"></span>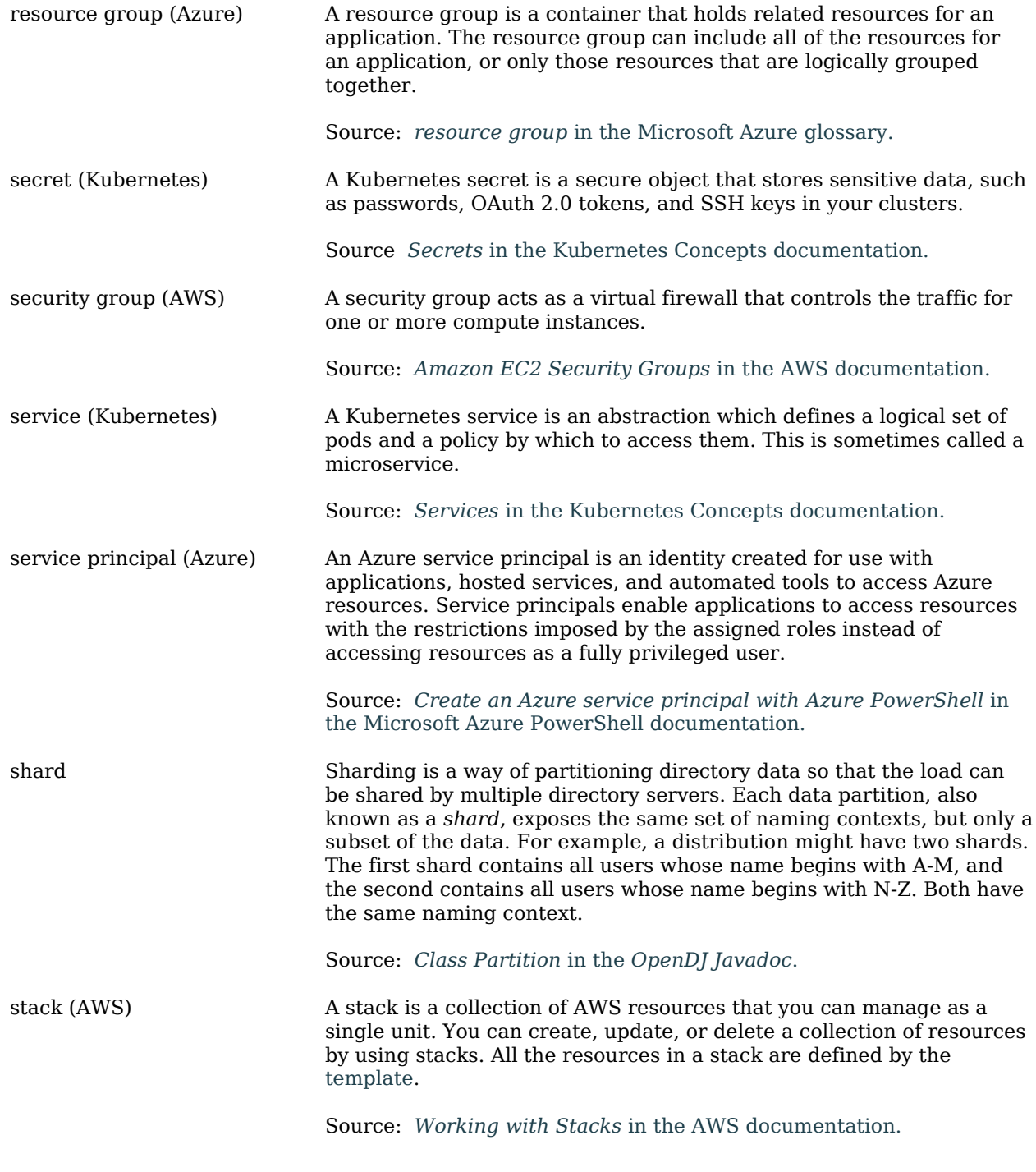

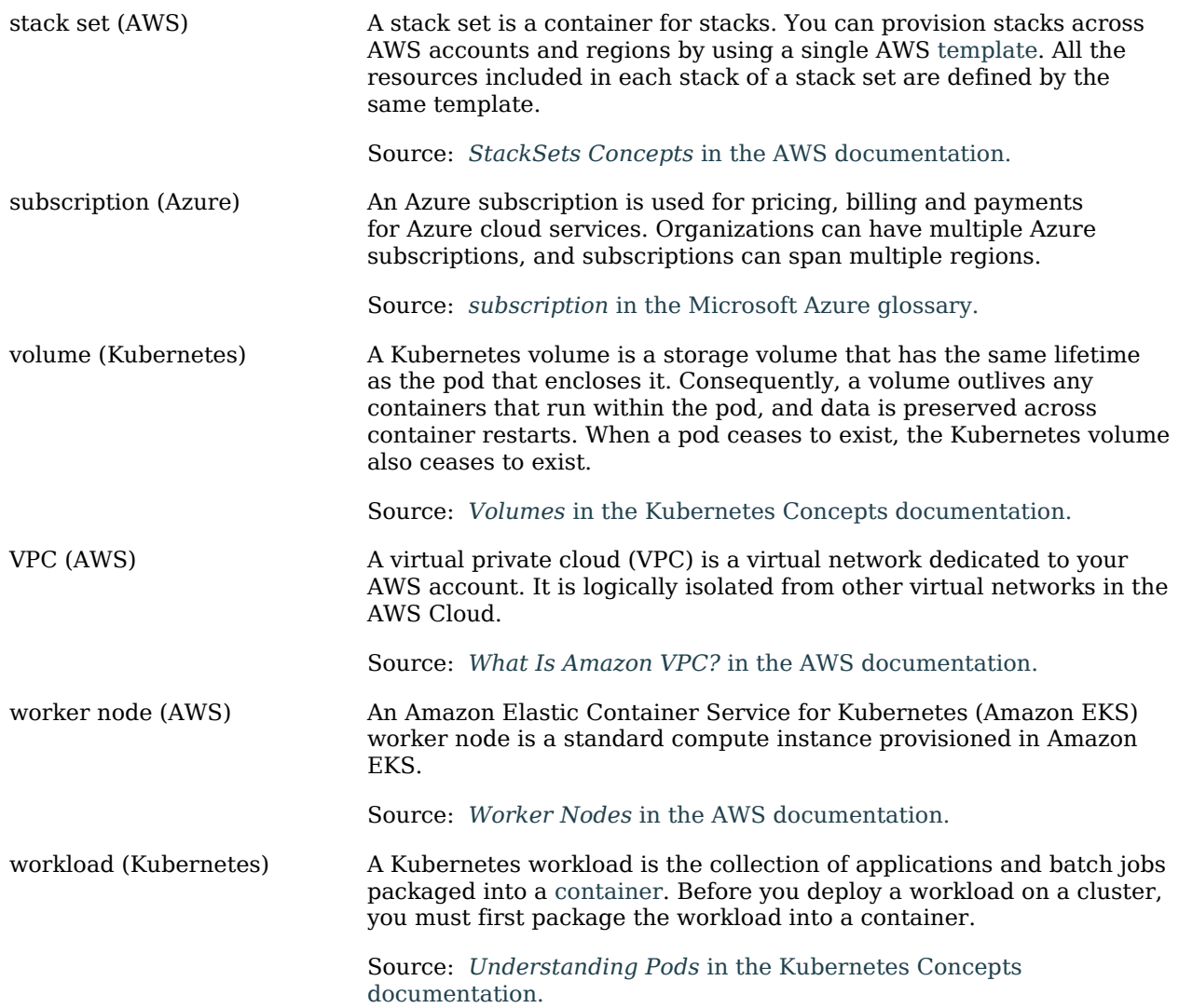